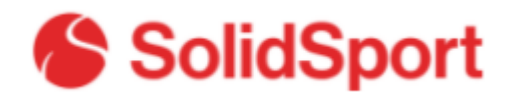

## **Fakturering:**

• Logga in och gå till din kanal.

## Byt kanal

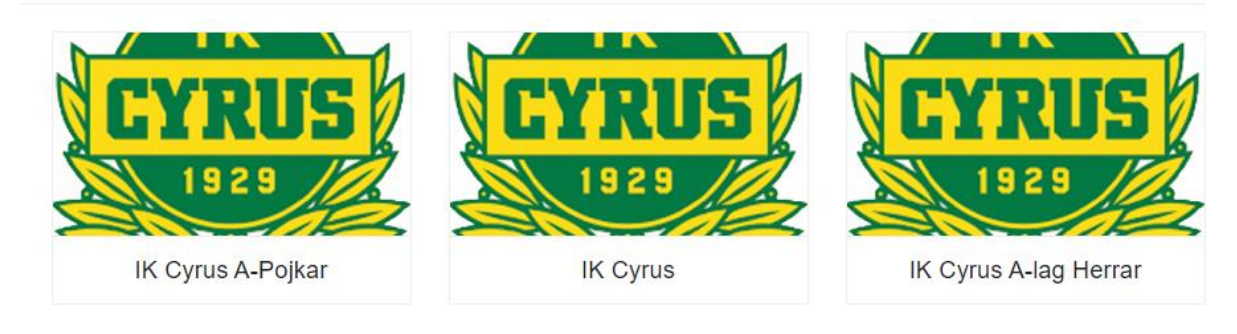

• Gå till "Butik"

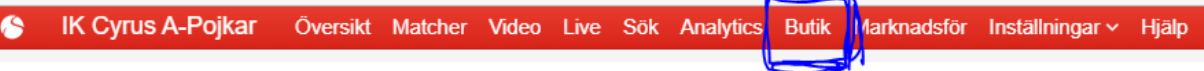

• Statistik visas:

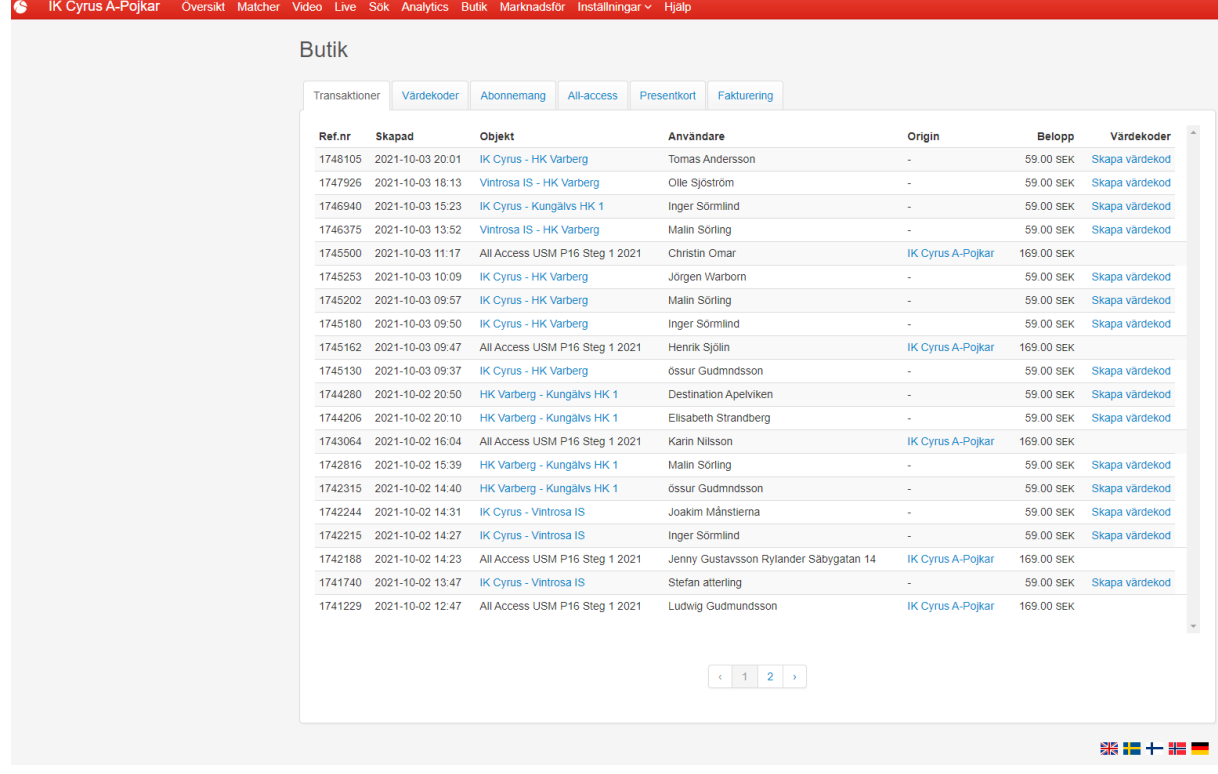

• Gå till flik "Fakturering"

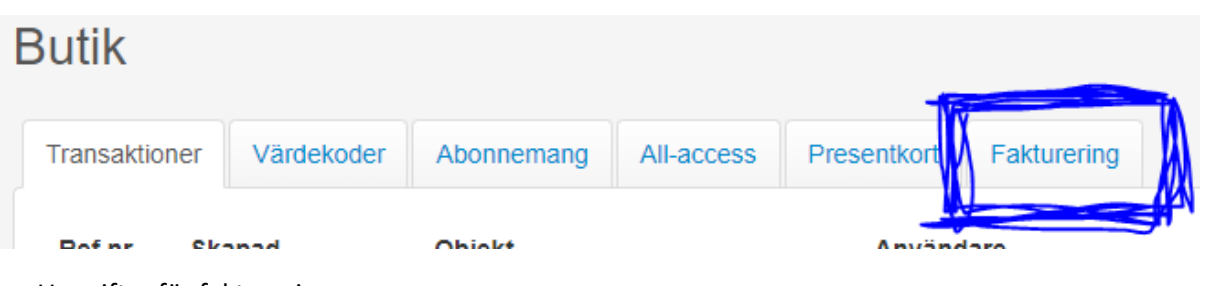

• Uppgifter för fakturering:

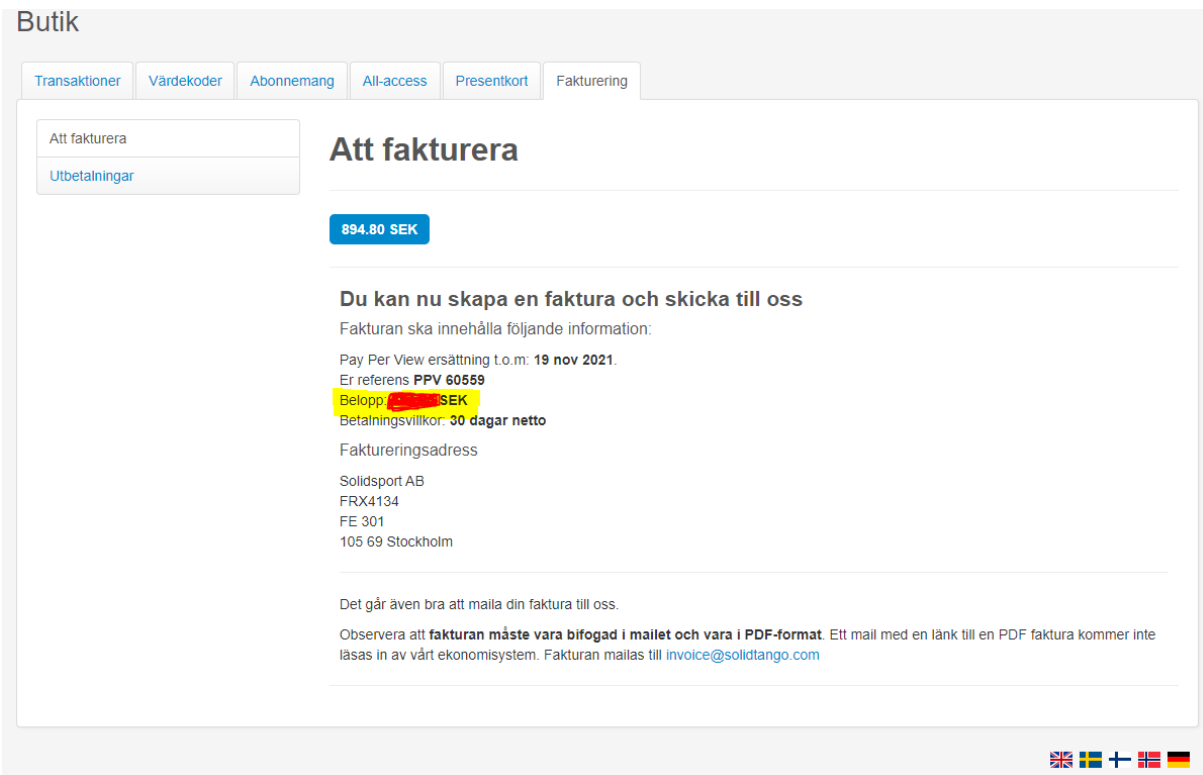

- Faktureringsadress enligt bild ovan.
- Referensnr.
- Belopp.